#### **Release Notes – Windows CE 6.0 MPA2 - Fusion X\_2.03.0.0.018R**

[Introduction](#page-0-0) **[Description](#page-0-1)** [Device Compatibility](#page-1-0) [Installation Instructions](#page-1-1) [Part Number and Release Date](#page-1-2)

### <span id="page-0-0"></span>**Introduction**

Fusion is a suite of software, which allows for WLAN connectivity, configuration, status reporting, and diagnostics. This is a release of Fusion X2.03 for all MPA2 Windows CE 6.0 products.

## <span id="page-0-1"></span>**Description**

This is a release of Fusion X2.03 for Windows CE 6.0. This release corrects the following issues:

- SPR 31072 Device fails to present proper FT capabilities to the Access Point which prevents fast roaming (802.11r) on the WLAN.
- SPR 31759 Secondary DNS server address which is added while creating a Fusion profile using FusionPublicAPI calls does not persist.
- SPR 30321 WLAN authentication fails when using PEAP/MSCHAPv2 with CA certificates.
- SPR 30843 If the SSID is hidden, Fusion does not report more than one AP in known APs page.
- SPR 30435 Device sometimes fails to roam to Avaya APs. Fix is taken from Android SPR.
- SPR 29002 Fusion probe for configured WLAN does not elicit probe response from hotspot.
- SPR 29343 Unable to connect when 802.11k is enabled in Cisco infrastructure.
- SPR 27276 UI is missing encryption selection options [fields are empty] on CE7 for Japanese localized image.
- **Note:**
- All the SPR fixes in X2.02 are included in X2.03 as well.
- X2.03 supports IEEE 802.11r (Fast BSS Transition) specification.
- TKIP encryption type for Fusion profiles has been removed from UI interface while creating the profile through Fusion Profiles dialog box to comply with WFA (Wi-Fi Alliance) guidelines.
- Added support for ETSI RE-D compliance

## <span id="page-1-0"></span>Device Compatibility

This software release has been approved for use with the following Zebra devices.

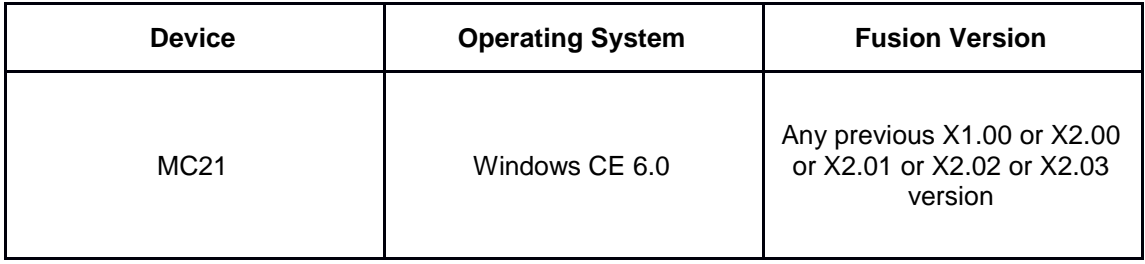

## <span id="page-1-1"></span>Installation Instructions

**NOTE:** Prior to installation, ensure that you are currently running an approved version of the Operating System from the table above. Otherwise, visit https://www.zebra.com/us/en/supportdownloads

#### <span id="page-1-2"></span>Manual Installation:

- 1. Copy FUSION\_X\_2.03.0.0.018R\_MPA2\_CE60C.CAB or FUSION\_X\_2.03.0.0.018R\_MPA2\_CE60C\_NO\_REBOOT.CAB to \Application folder of the device.
- 2. Execute it by tapping on it.
- 3. Press OK on the File Dialog and follow on screen instructions to complete installation.
- 4. Solution will be installed and the device will warm boot automatically if the cab installed is FUSION\_X\_2.03.0.0.018R\_MPA2\_CE60C.CAB.
- 5. If the cab installed is FUSION\_X\_2.03.0.0.018R\_MPA2\_CE60C\_NO\_REBOOT.CAB, warm boot the device after installing the cab.

Airbeam /Automated Installation:

- 1. Create an Airbeam package that will install FUSION X 2.03.0.0.018R\_MPA2\_CE60C.CAB or FUSION X 2.03.0.0.018R MPA2 CE60C NO REBOOT.CAB.
- 2. Use Airbeam client to install it.
- 3. If the Airbeam package installs the FUSION X 2.03.0.0.018R\_MPA2\_CE60C\_NO\_REBOOT.CAB, reboot of the device should be performed by the airbeam package after installing the cab.

# Part Number and Release Date

2\_03\_18R\_MPA2\_CE6 May 29, 2017